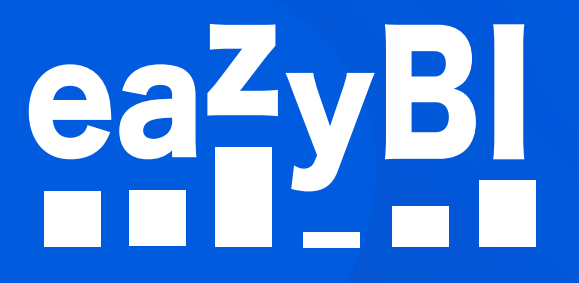

# Reports and Charts for Confluence

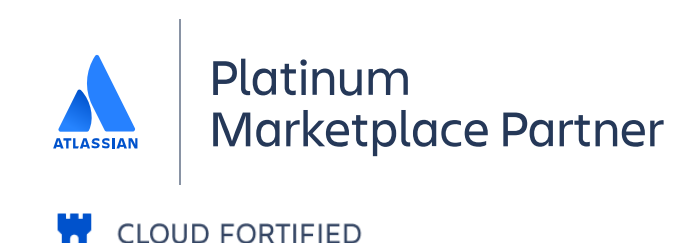

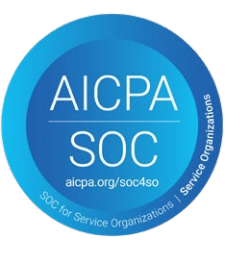

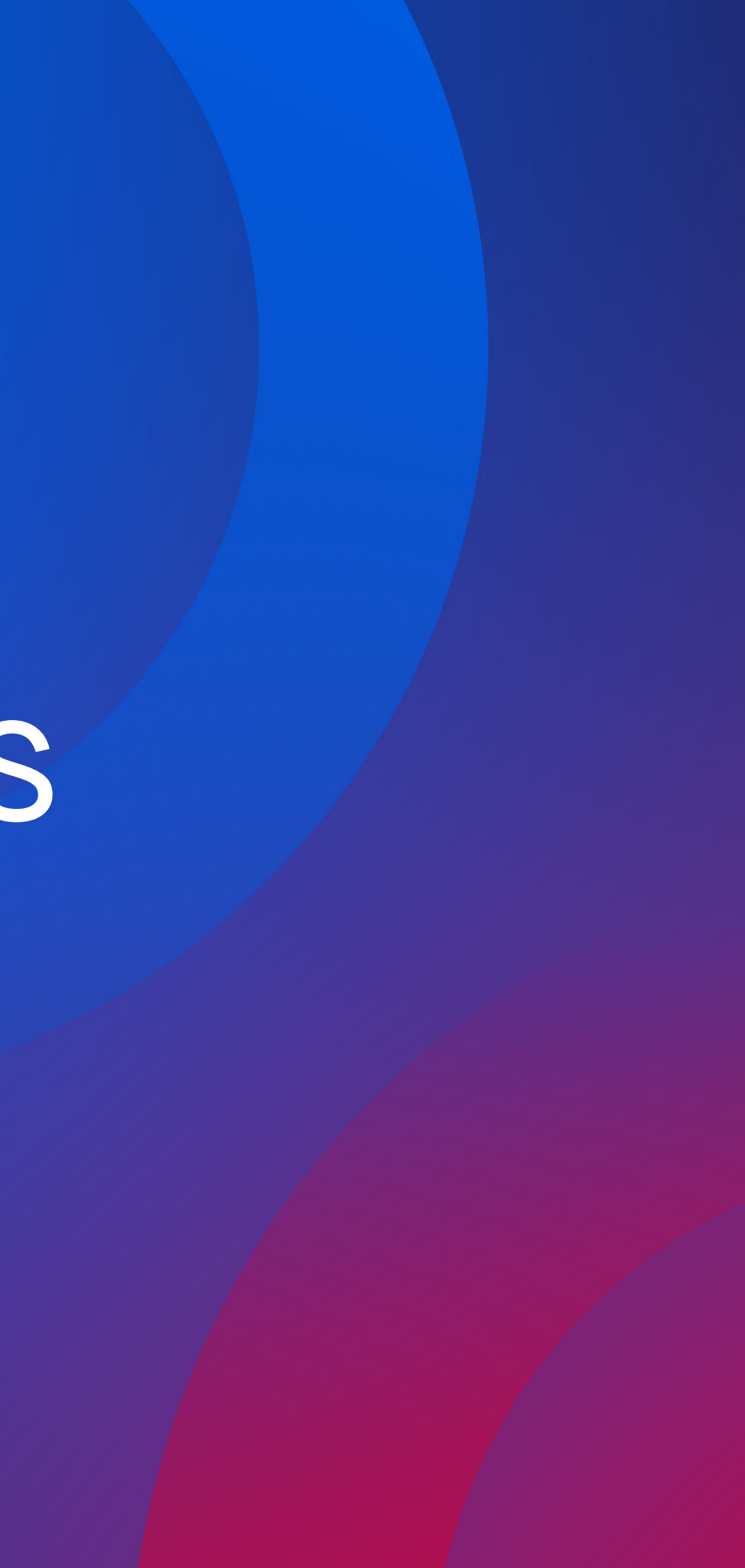

#### Available where you are

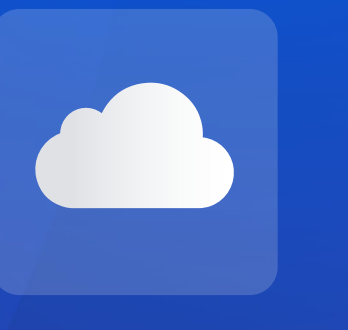

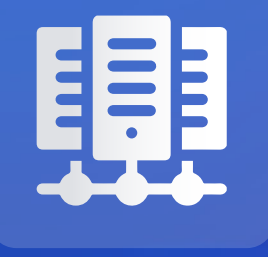

# Better Confluence Overview and Content Management

→ Analyze Confluence data like pages created, authors, updates, and versions.

 $\rightarrow$  Discover top search queries and the average number of suggested topics.

→ Analyze unique users and/or views over time, week-day, or hour of the day.

 $\rightarrow$  Review of newly created pages and

 $\rightarrow$  Perform page tree analysis with Top Page

→ Identify most and least popular Confluence spaces, pages, or labels by views, likes or

→ Analyze data from external sources like SQL, REST API, Excel and CSV files.

- 
- unique users.
- 
- 
- updates by page type.
- and Sub Pages.
- 

→ Improve content discovery and accessibility.

#### **CLOUD DATA CENTER**

# **Custom Reports, Charts, and viewers. and Dashboards Track your KPIs, identify empty, identify empty, and pashboards**

Analyze the performance of spaces, pages, authors, and viewers. Track your KPIs, identify empty, outdated, or dormant pages, and create new your KPTs, identify empty, outdated, or dormant pages, and create new<br>content strategically. The drag-and-drop custom report builder allows you to analyze your content at space or page level with just a few clicks. you to analyze your content

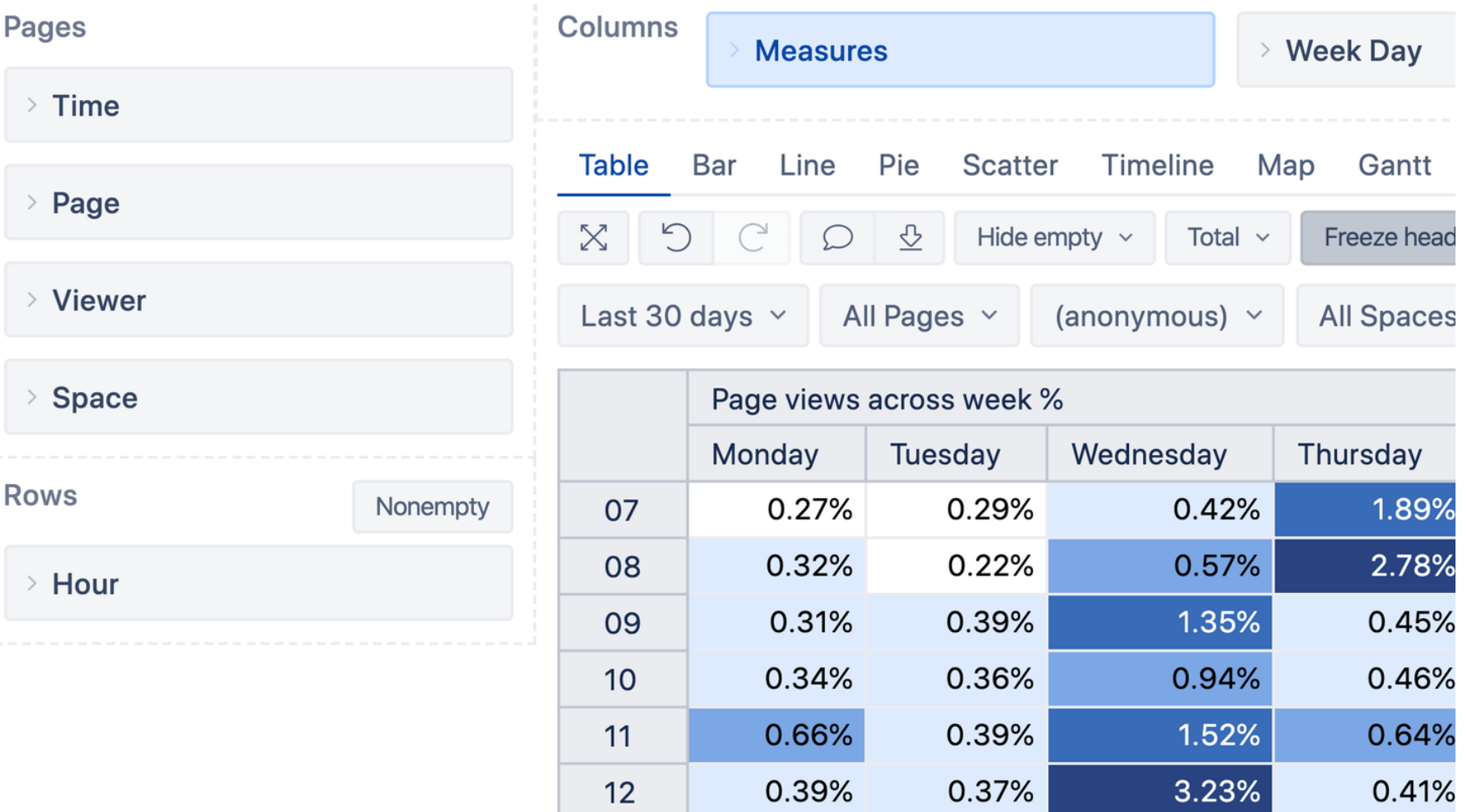

Explore and analyze your data right from the report. Drill-into details **Explore and analyze your data right from** the report. Drill-into details or across data dimensions with an instant feedback. Improve or across data dimensions with an instant reedback. Improve<br>Confluence content management—find actionable insights, trends, and opportunities to make smart and datadriven decisions. driven decisions.

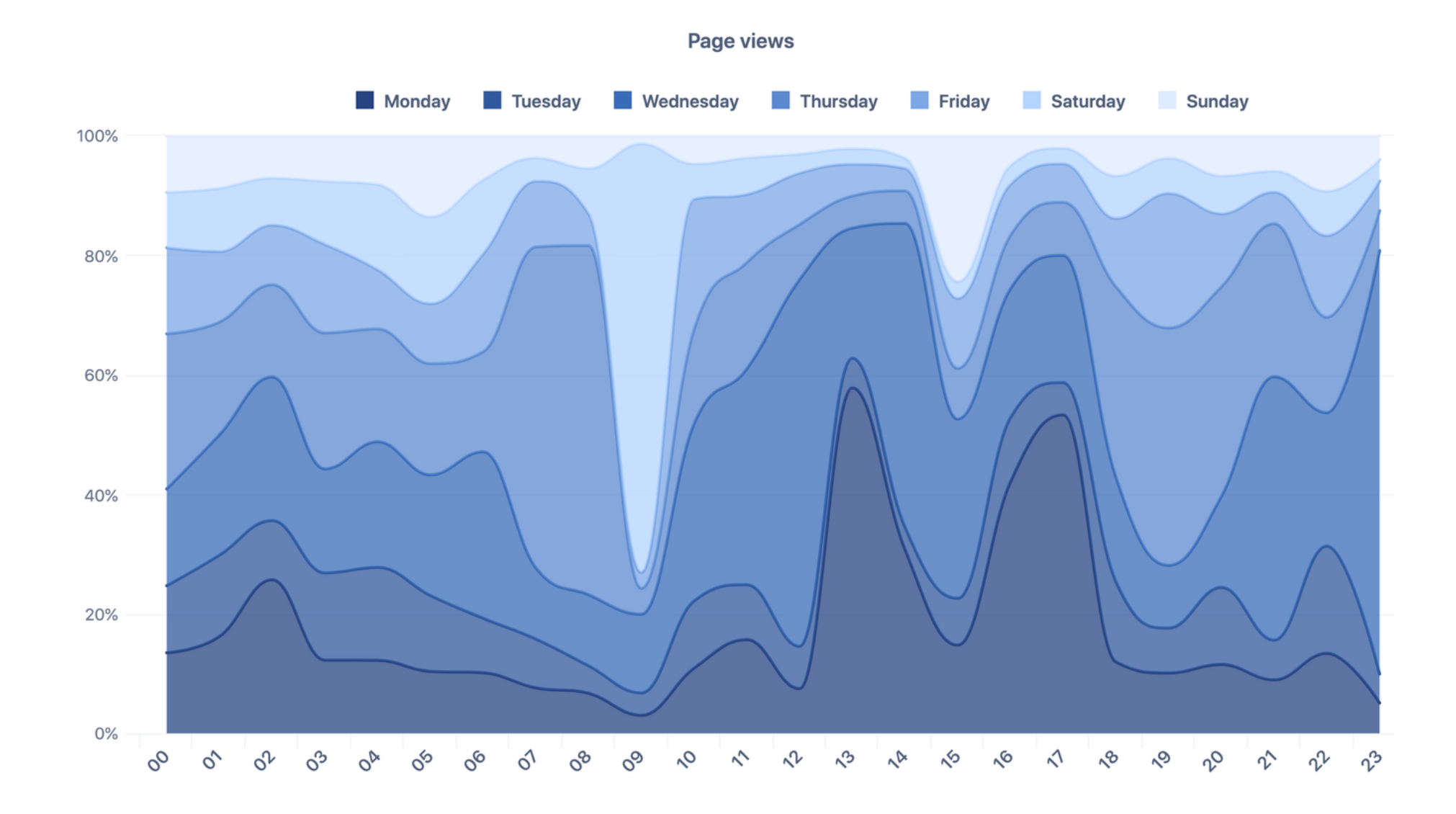

# **Interactive Data Analysis Expenditure and analysis and Visualization** and  $\alpha$

**Custom Reports, Charts, and Dashboards Vizualize and Analyze Confluence Data**

**Publish Jira Reports on Confluence Pages**

### **Powerful Calculations for Advanced Users Custom Calculations for Advanced Users**  $\frac{1}{2}$  for Advanced Users

Go beyond basic Confluence measures and create your own powerful calculations. From page-view distributions and pagesearch coverage reports, to complex engagement and impact ratios – there's no limit what you can do. powerful calculations. From page-view distributions. From page-view distributions and page-view distributions a<br>The page-view distributions and page-view distributions and page-view distributions and page-view distribution

#### Define calculated member formula

[Measures].[ Page last view date

```
1 CASE WHEN NOT IsEmpty ([Measures]. [Page views])
  2 THEN
  3 Order (
      Filter([Time].[Day].Members,
  4
         [Measures].[Pa] > 0],
  5
      [Time]. Current Pages created
  6
  \overline{7}BDESC
                       Page versions created
  8). Item (0). Name
                       Pages updated
  9 ELSE
                       Page likes
 10 "No data on view
                       Page views
 11 END
                       Pages viewed
                       Page views across week %
Formatting default
                       Page last view date
```
 $1 =$ 

#### **Many Data Sources Include Wany Data Sources** and Confluence reports (made with each or Confluence reports (made with each or Confluence reports (made with each or Confluence reports (made with each or Confluence reports (made with each or

Include your Jira or Confluence reports (made with eazyBI Reports and Charts app) on Confluence page or space of the report stays interactive and by using built-in macros. The report stays interactive and adjustable on your Confluence page. Confluence page. and  $C_1$  and  $C_2$  applies appelled by using built-increase by using built-increase  $D$ 

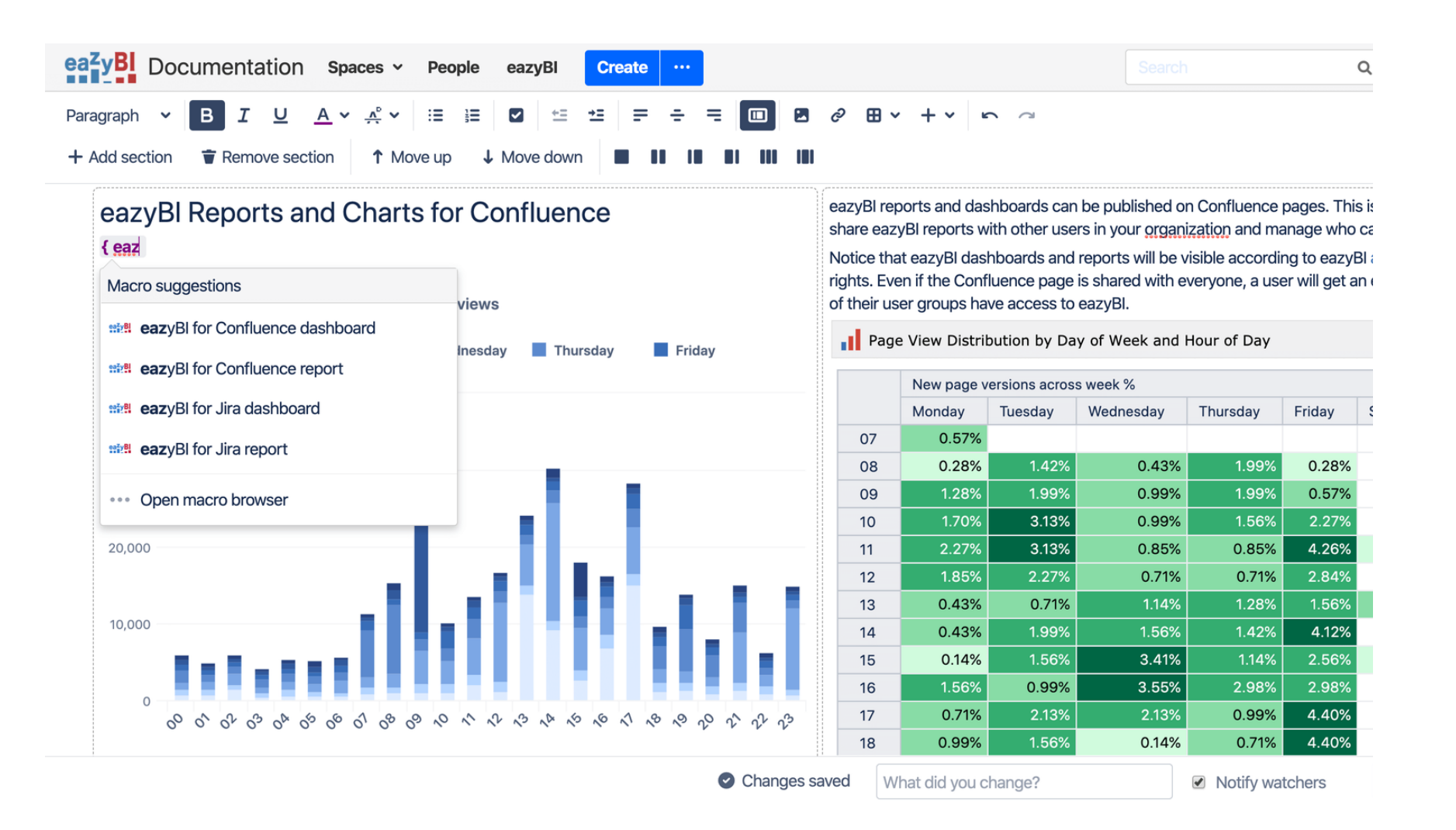

# **Page view distribution by day**

## **New page version weekly heat map by author**

## **Page view distribution by day of week and hour**

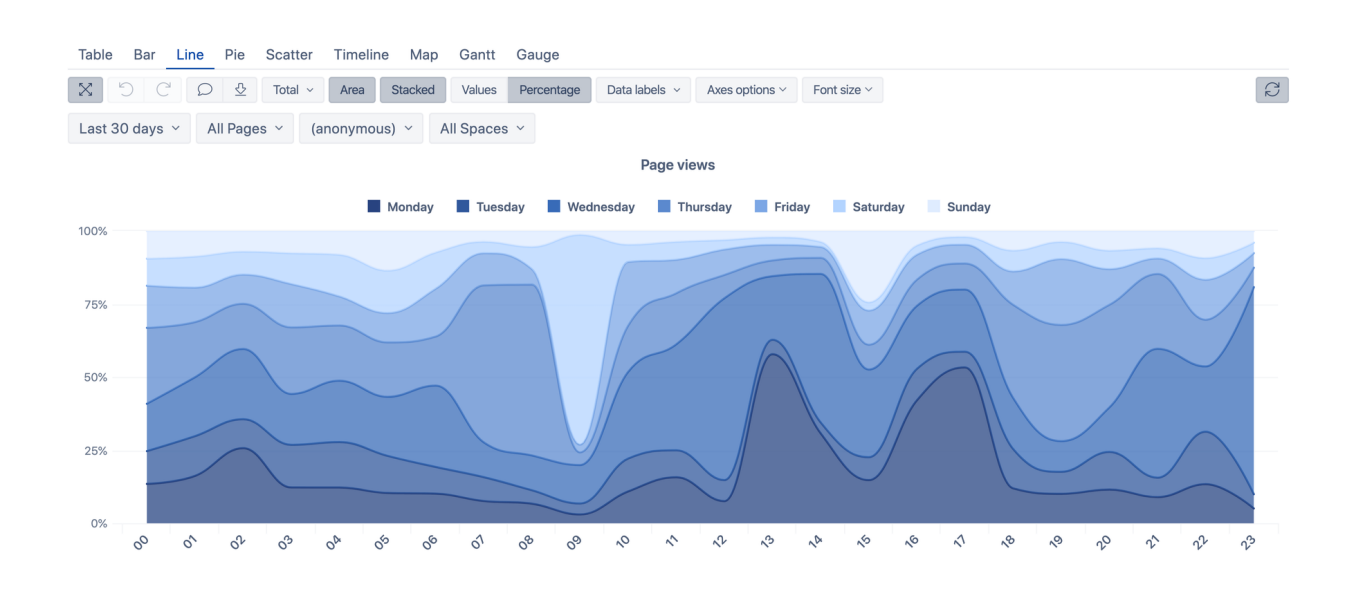

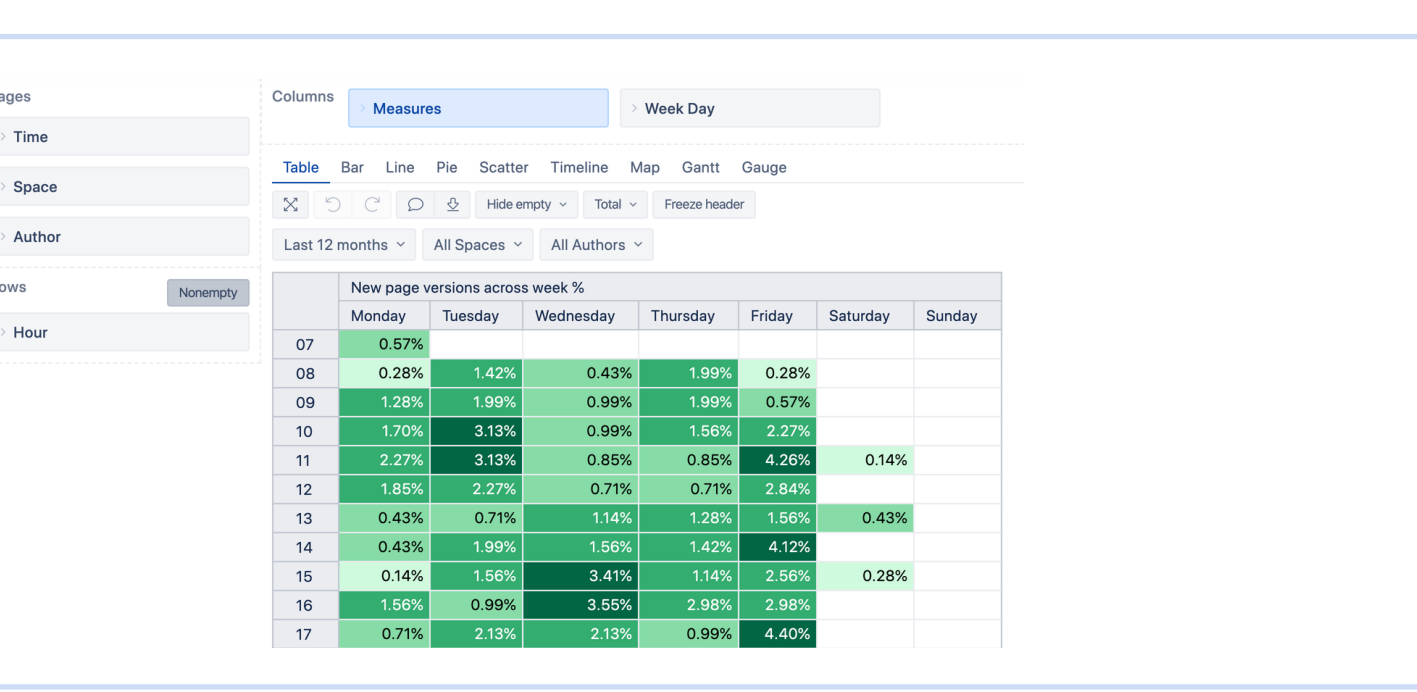

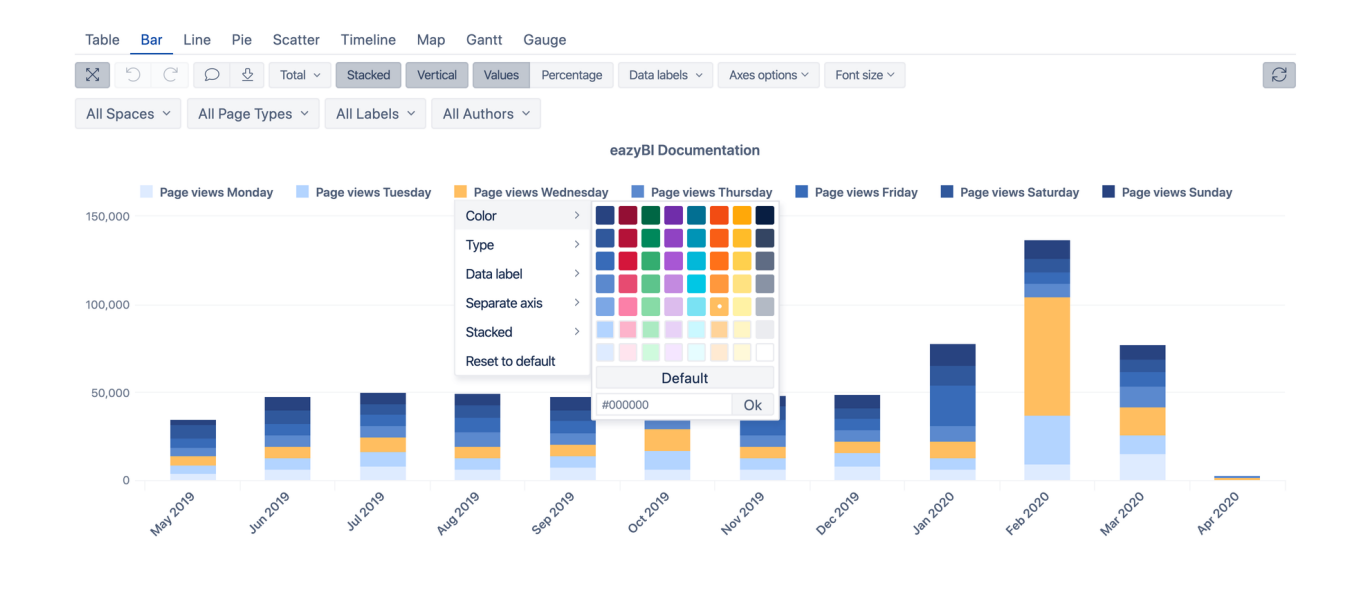

Page

Time

Space

Author

Hou

# Start a Free 30-Day Trial **[eazybi.com](https://eazybi.com)**

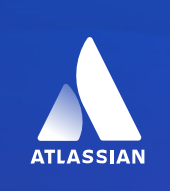

Platinum Marketplace Partner